# **NetWorth24 - Transfer Money To Member**

In online banking click **Transfer Money To Member** that will allow you to transfer money to any 7 17 member as long as you have some basic information. It is important to note that when you use this service, **your account number will appear on the recipient's statement**. This new feature can be found under the Move Money tab:

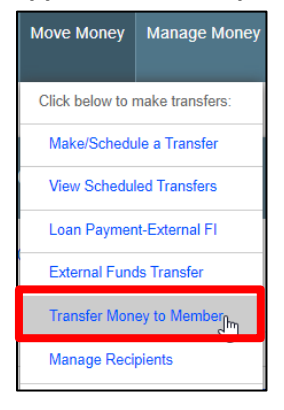

When you click on this for the first time, you will receive a pop-up box to add a recipient. You will need to know the following information to add a member:

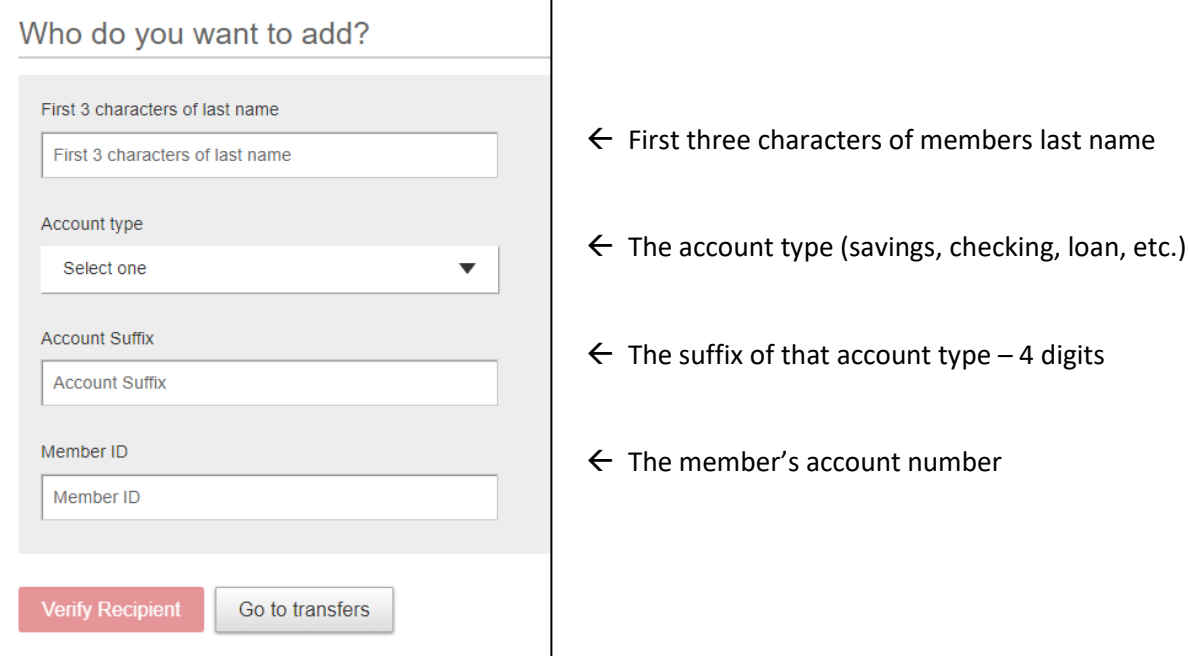

When you click on "Verify recipient" button at the bottom, you will get a confirmation screen:

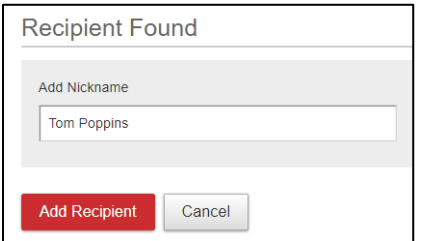

Before clicking "Add Recipient" be sure the name matches who you are trying to set up to transfer money to. After clicking Add Recipient – it will take you to the "Move Money" window – and the member you just added will be pre-filled in the "transfer to" drop-down box:

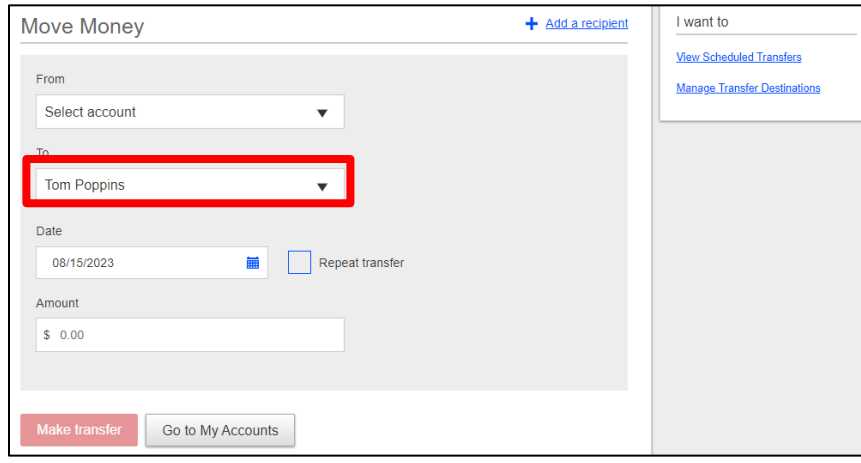

Choose the account to pay From.

Enter the date you want the transfer to occur.

- Today
- Future Date
- Recurring transfers or payments to loan  $\rightarrow$  click "Repeat Transfer"

Enter the amount.

Click 'Make Transfer

Notes about Transfer Money to Member:

- Able to set up **ONE** suffix to transfer **TO** on another member's account using this feature.
- View Scheduled Transfers this will let you see ALL transfers that you have set up as recurring or future dated.
- Manage transfer destinations allows you to remove a recipient
	- o You can also remove a recipient by clicking on **Manage Recipients** under the Move Money tab:

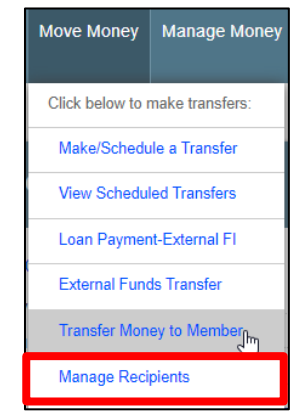

## This will allow you to remove members from your list.

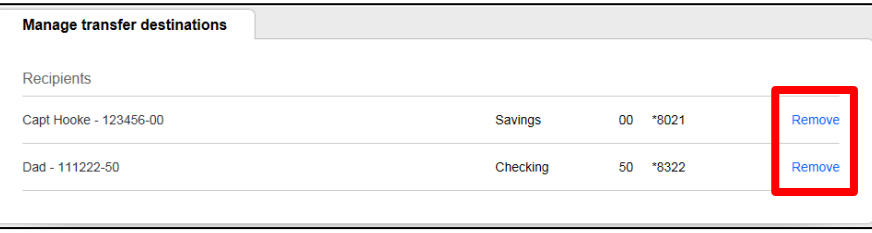

### **Transfer Money to Member via our mobile app:**

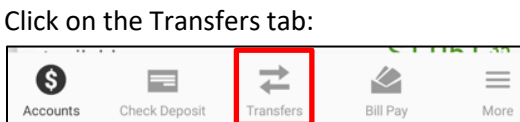

#### Click on the TO box:

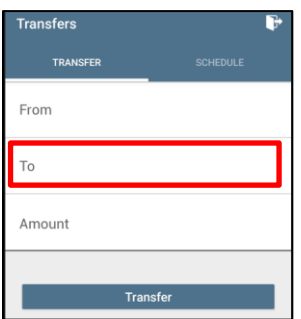

Scroll down to very bottom and click on "Add a recipient"

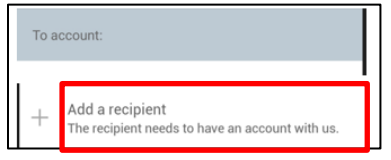

Complete all of the fields (see description above of each field if you need to), click 'Verify Recipient'.

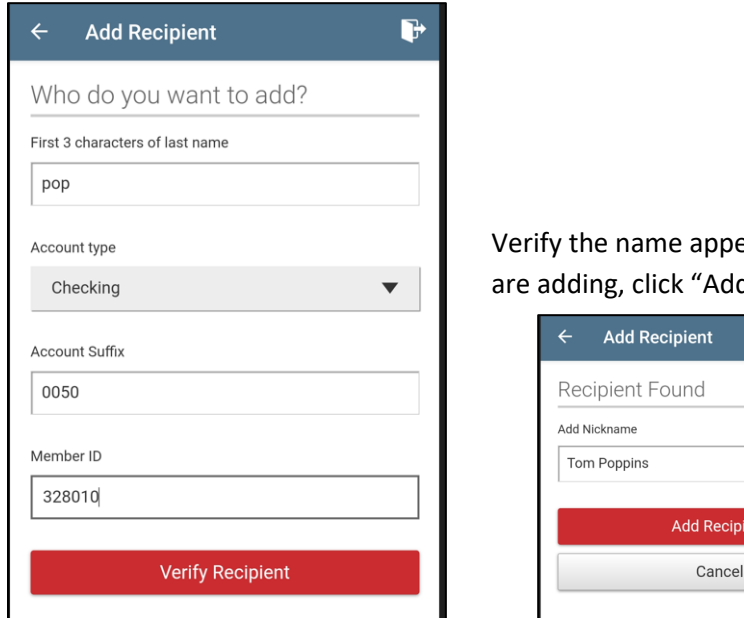

ears of the person you d Recipient".

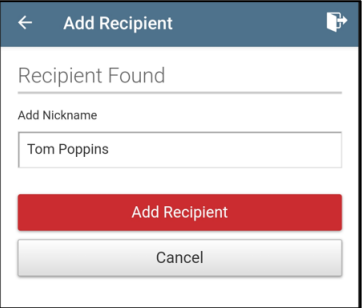

To Remove a Recipient in the app, one the recipient Name, swipe left, you will see the 'Remove' box, click Click Click Remove It.

TOM POPPINS

## Are you sure you want to remove the recipient TOM POPPINS? Remove CANCEL REMOVE